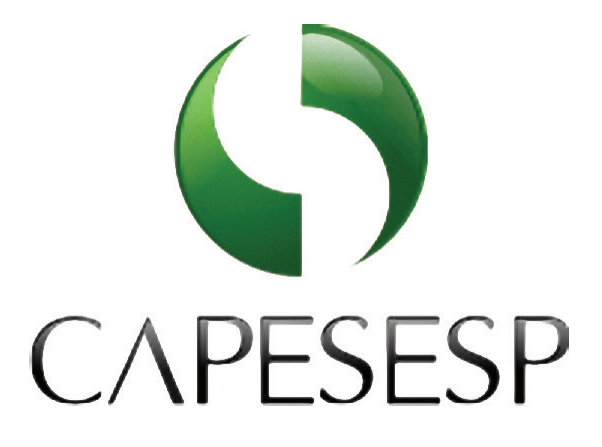

### **VOTAÇÃO ELETRÔNICA** ELEIÇÕES CAPESESP 2014

Segurança e praticidade são as principais características das eleições online. Participar deste processo é simples e requer poucos passos. Lembre-se: a eleição deste ano será para a renovação de **um membro do Conselho Deliberativo** e **um membro do Conselho Fiscal** e seus respectivos suplentes.

Acompanhe abaixo como votar:

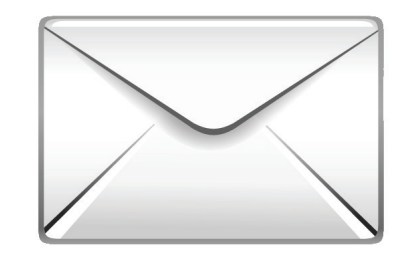

Você terá acesso aos candidatos que disputam as eleições deste ano para os dois Conselhos. Faça a sua escolha e clique em confirmar. Caso deseje votar em branco ou nulo, clique no botão indicador dessas opções. Em seguida, confimr sua opção.

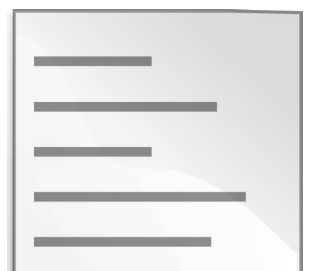

Você receberá uma carta em sua residência contendo uma senha de acesso ao sistema de eleição.

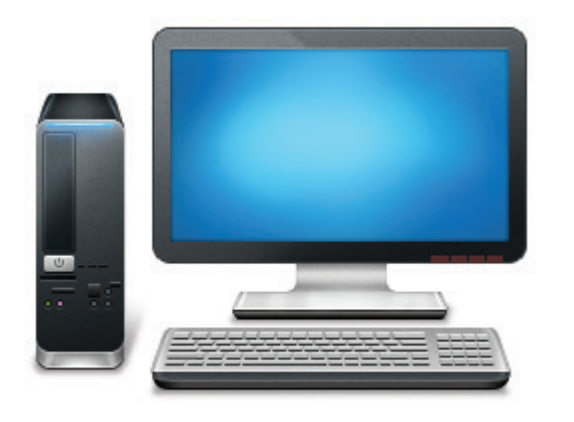

#### **RECEBIMENTO DE CARTA**

Nos dias 21 e 22 de maio de 2014, das 8h às 22h, você acessará o sistema de votação no site da CAPESESP. Para votar, o sistema solicitará, de forma aleatória, algumas informações pessoais, além da senha cadastrada.

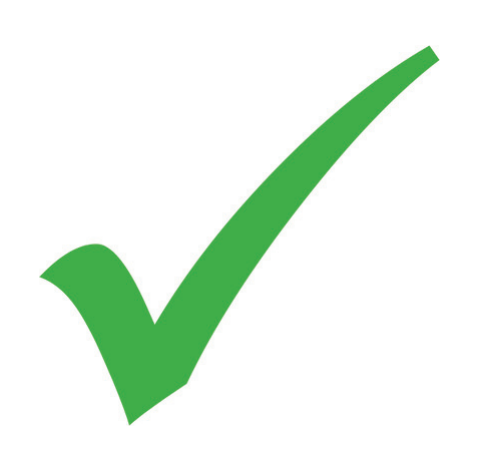

## **ACESSO AO SITE DA ELEIÇÃO**

# **VOTAÇÃO E CONFIRMAÇÃO**

Ao término, o sistema exibirá seu comprovante de votação. Imprima-o e guarde-o com você.

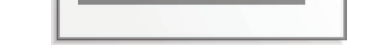

## **IMPRESSÃO DO COMPROVANTE**